# Configurazione della registrazione di CLI equivalenti in IOS-XE

### Sommario

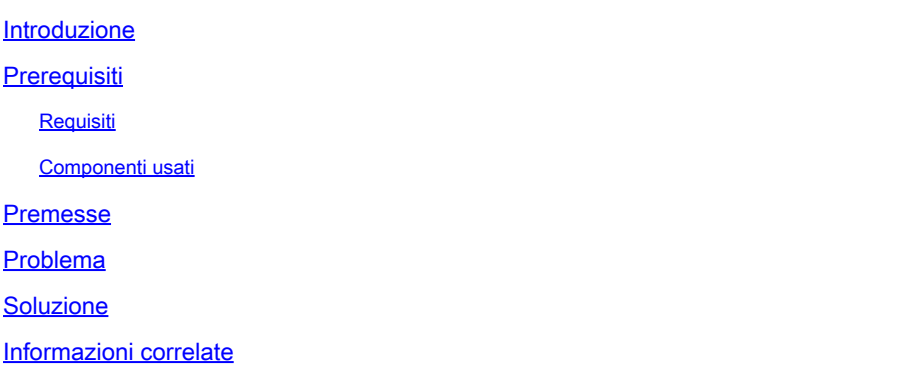

#### Introduzione

In questo documento viene descritto come modificare alcuni parametri di sistema con i comandi CLI sugli switch Catalyst 9000 con Cisco® IOS-XE.

## **Prerequisiti**

#### Requisiti

Nessun requisito specifico previsto per questo documento.

#### Componenti usati

Le informazioni fornite in questo documento si basano sulle seguenti versioni software e hardware:

- Catalyst serie 9000 Switch
- Cisco IOS-XE

Le informazioni discusse in questo documento fanno riferimento a dispositivi usati in uno specifico ambiente di emulazione. Su tutti i dispositivi menzionati nel documento la configurazione è stata ripristinata ai valori predefiniti. Se la rete è operativa, valutare attentamente eventuali conseguenze derivanti dall'uso dei comandi.

#### Premesse

I comandi dell'interfaccia della riga di comando (CLI) sono un'alternativa, quindi non è necessario modificare il valore del registro di configurazione su Cisco® IOS.

### Problema

Config-register è un valore del registro software a 16 bit preconfigurato nella NVRAM e può essere utilizzato per modificare il comportamento dello switch in:

- Modificare la modalità di avvio dello switch (in ROMmon, NetBoot).
- Modificare le opzioni durante l'avvio dello switch (ignorare la configurazione, disabilitare i messaggi di avvio).
- Modificare la velocità della console (velocità in baud per una sessione di emulazione terminale).

Sulle piattaforme classiche che vengono eseguite sul software Cisco IOS, il registro di configurazione viene impostato dalla modalità di configurazione con config-register o da ROMmon con confreg OSPF (Open Shortest Path First) show version consente di visualizzare l'impostazione corrente del registro di configurazione.

Sugli switch Catalyst 9000 con Cisco IOS-XE, confreg era ancora disponibile per la configurazione e l'impostazione corrente viene visualizzata in show version ma il valore effettivo config-register il comando è risultato inefficace e non ha funzionato correttamente, il che ha causato confusione.

Infatti Cisco IOS-XE non utilizza questo config-register e fornisce comandi CLI alternativi per gestire le stesse operazioni.

Nota: la visualizzazione non corretta del valore del registro di configurazione in show version l'output viene rimosso dalla release 16.12.4 e dalla release 17.3.1 in avanti.

### Soluzione

Di seguito sono riportati i comandi CLI equivalenti su Cisco IOS-XE che consentono all'utente di eseguire le stesse attività impostando il valore config-register su Cisco IOS.

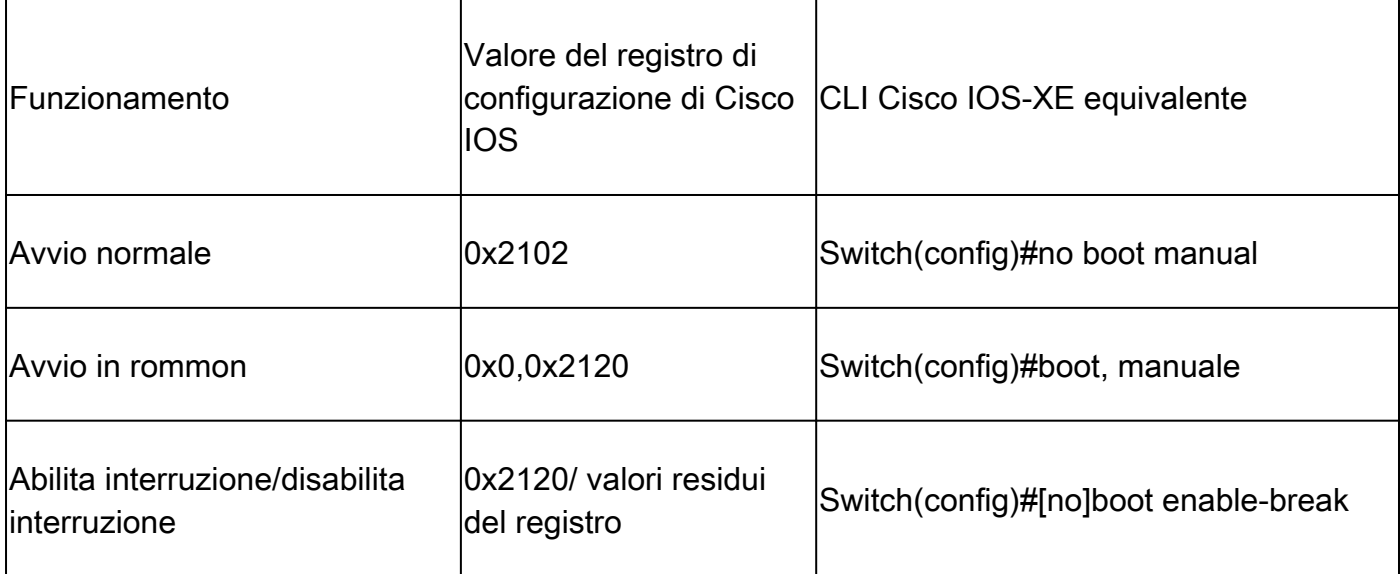

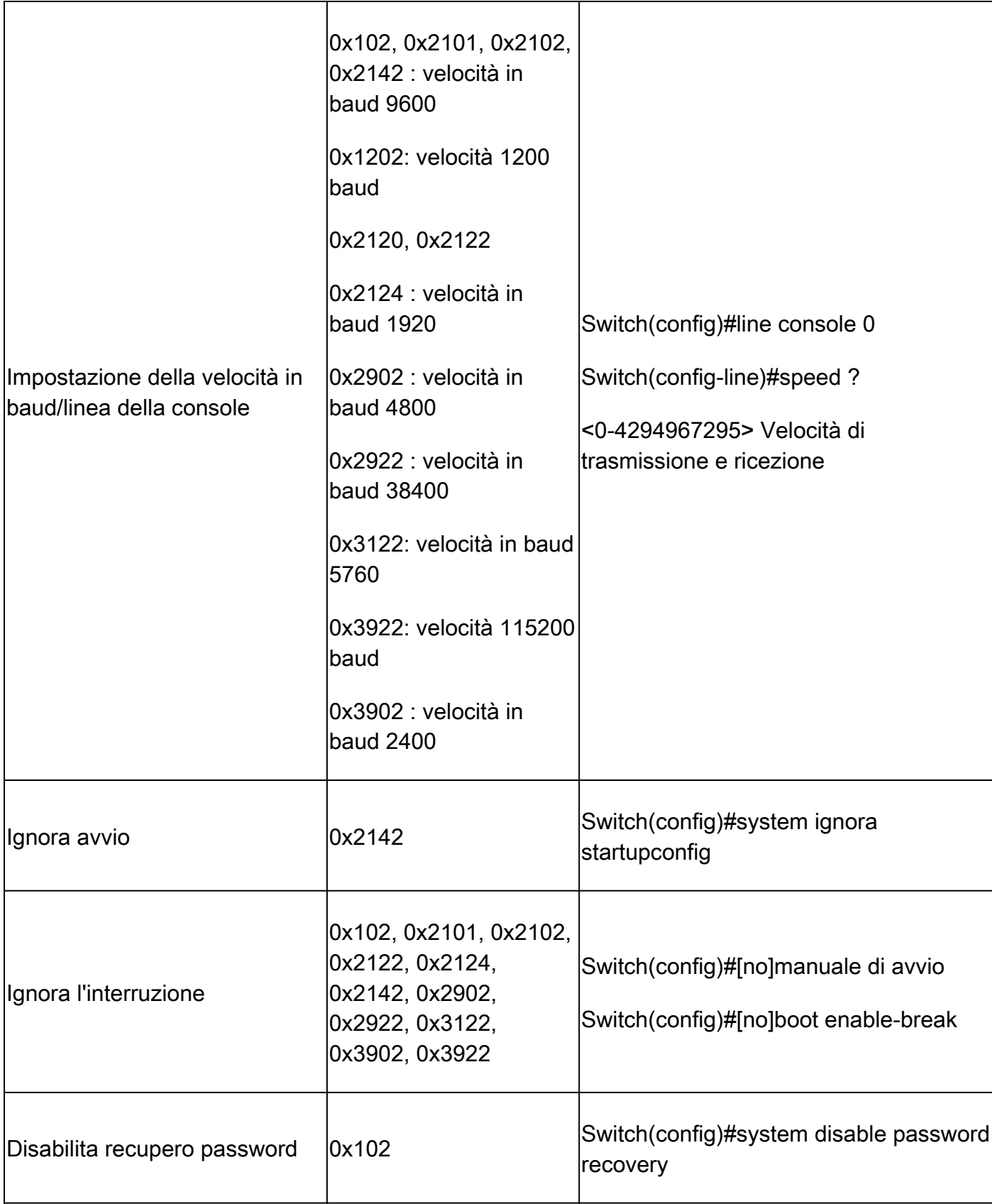

Nota: se un sistema viene eseguito su Cisco IOS-XE e non riesce ad avviarsi per 5 volte consecutive in meno di 25 minuti di tempo di attività per ciascun ricaricamento, il software imposta automaticamente la variabile ROMmon MANUAL\_BOOT="yes". In altre parole, se un sistema non si avvia per un motivo qualsiasi, viene avviato automaticamente in ROMmon dopo 5 tentativi consecutivi.

Se entrambi ignorano config e disable password recovery sia abilitato, quindi le rispettive variabili ROMmon sono impostate.

SWITCH\_DISABLE\_PASSWORD\_RECOVERY=1 SWITCH\_IGNORE\_STARTUP\_CFG=1

Se entrambe le variabili sono impostate, lo switch chiede conferma all'avvio e prima che startupconfig.

Booting...  $<$ snip $>$ 

Both ignore startup configuration and disable password are set This will result in erasing the startup config Do you want to Erase the config? Default: n, Answer y/n: User response is YES, erasing the startup config Removing FIPS Key. Disabling FIPS MODE All TCP AO KDF Tests Pass

```
service password-encryption
```

```
service password-recovery noconfirm
```
#### Informazioni correlate

• [Supporto tecnico Cisco e download](https://www.cisco.com/c/it_it/support/index.html?referring_site=bodynav)

#### Informazioni su questa traduzione

Cisco ha tradotto questo documento utilizzando una combinazione di tecnologie automatiche e umane per offrire ai nostri utenti in tutto il mondo contenuti di supporto nella propria lingua. Si noti che anche la migliore traduzione automatica non sarà mai accurata come quella fornita da un traduttore professionista. Cisco Systems, Inc. non si assume alcuna responsabilità per l'accuratezza di queste traduzioni e consiglia di consultare sempre il documento originale in inglese (disponibile al link fornito).